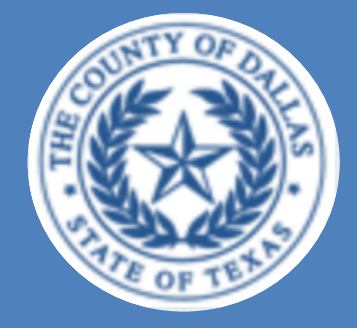

# GUIDE FOR EPIDEMIOLOGIC ANALYSIS OF WEST NILE VIRUS MOSQUITO TRAP DATA IN DALLAS COUNTY

# April 2013

Epidemiology Division Dallas County Health and Human Services *This guide was developed for the dedicated environmental health staff of the 25 cities within our County, with much appreciation for their constant efforts in protecting the health of our residents.* 

# *Acknowledgements:*

Dr. Janet McAllister, Centers for Disease Control and Prevention, Fort Collins, CO for invaluable technical assistance.

Scott Sawlis, M.S, DCHHS Entomologist, and Spencer Lockwood, DCHHS Mosquito Laboratory, for maintenance and explanation of archival DCHHS mosquito data.

Mary D'Anton, for maintenance and explanation of DSHS mosquito laboratory data.

Sibeso Joyner, MPH, Sonya Hughes, MPH, Christen Buseman, PhD, DCHHS epidemiologists, for their willingness to extend far beyond their usual human communicable disease surveillance roles during and following the 2012 WNV outbreak, to assist with entomologic analysis.

> Wendy Chung, MD, Chief Epidemiologist Dallas County Health and Human Services

#### **1. Maximum Likelihood Estimation (MLE)**

#### **a. Definition:**

The MLE is a statistical method used in the calculation of West Nile virus infection rates of female *Culex quinquefasciatus* mosquitoes in the area. For the Dallas area, the *Culex quinquefasciatus* species mosquitoes are considered the predominant significant vectors for West Nile. The MLE takes into account the size of each pool tested during a specific time period and their corresponding results.

#### **b. Software for Mosquito Surveillance:**

The CDC developed a user-friendly tool to assist with the calculation of West Nile Virus infection rates. This software is a Microsoft Excel Add-In that can be downloaded for free at the following link[: http://www.cdc.gov/ncidod/dvbid/westnile/software.htm](http://www.cdc.gov/ncidod/dvbid/westnile/software.htm) .

#### **c. Downloading the Microsoft Excel Add-In:**

Two versions of the Mosquito Surveillance software are available through the CDC. Each version is compatible with either earlier versions of Microsoft Office (2003 and older) or more recent versions of Microsoft Office (2007 and newer).

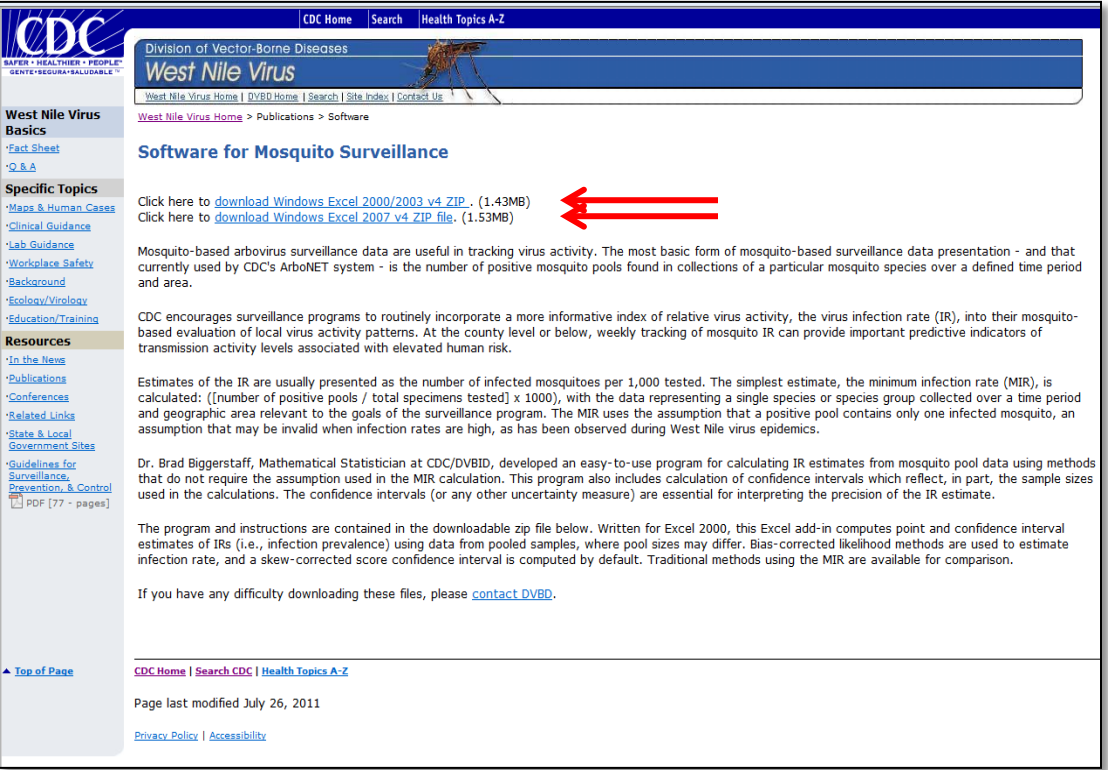

#### **d. Pooled Infection Rate Manual:**

Materials to download using the respective Mosquito Surveillance download options include: (1) the Microsoft Excel Add-In file, named "PooledInfRate", and (2) a Word document instruction manual, entitled "PooledInfRateManual." This manual provides stepby-step instructions regarding the use of the "PooledInfRate" Microsoft Excel Add-In.

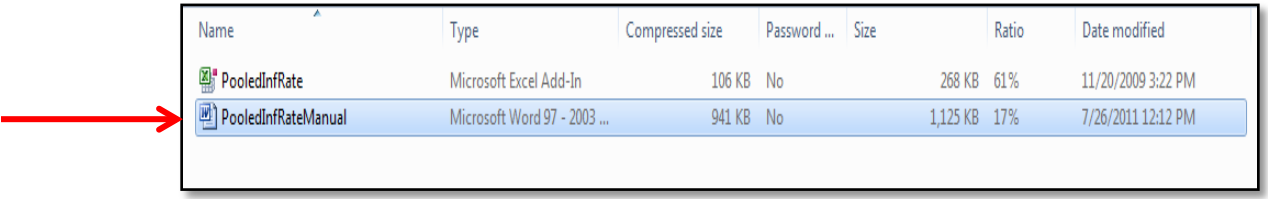

### **e. "PooledInfRate" Microsoft Excel Add-In:**

Once installed, the "Pooled Infection Rate" add-in will always be located under the "Add-In" tab of all Microsoft Excel worksheets that are opened on your computer in the future.

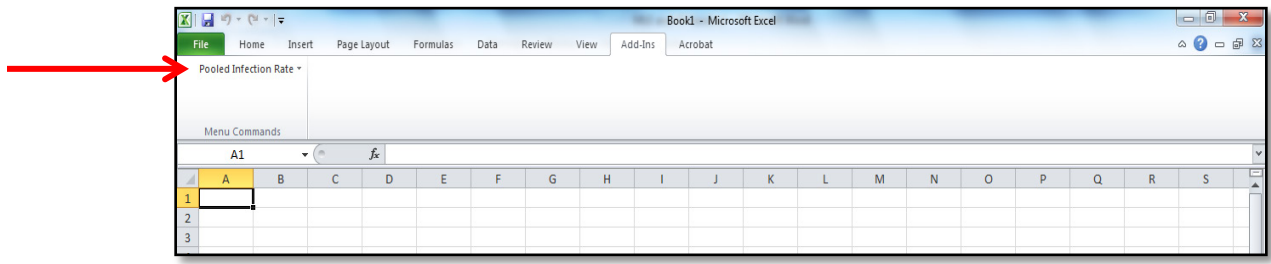

#### **f. Example:**

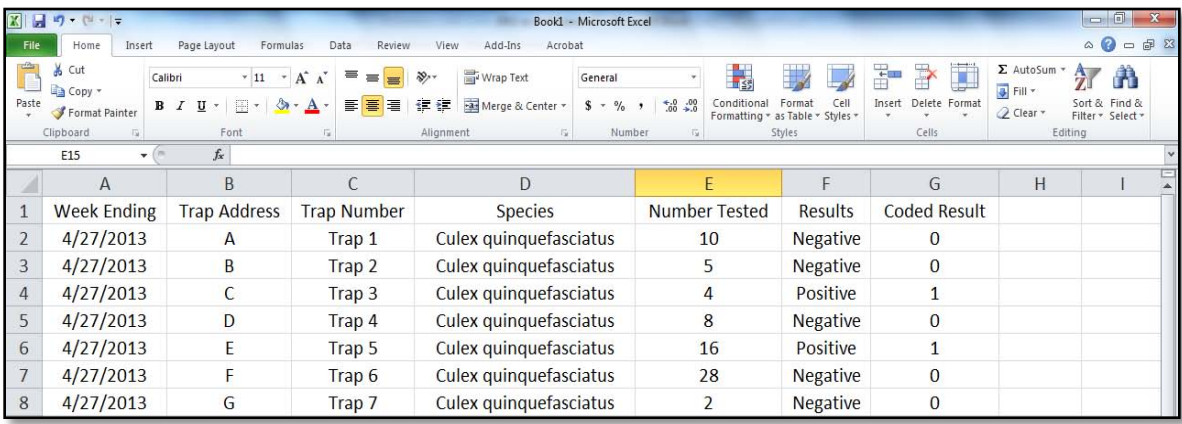

- a. Prior to using the add-in to calculate the MLE for a specific period of time (e.g. 1 week), make sure that the following information is included in specific columns on your data sheet:
	- i. The number of **female** *Culex quinquefasciatus* tested in each pool. If a trap contains any female *Culex quinquefasciatus* mosquitoes*,* the DSHS and DCHHS mosquito laboratories will sort them into "pools" of up to 50, and then submit one pool for WNV-testing.
	- ii. West Nile Virus testing results of the pool as binary variables, coded as follows:

Negative = 0 Positive = 1

b. Under the Excel "Add-Ins" tab click on "Pooled Infection Rate" and select "One Sample…"

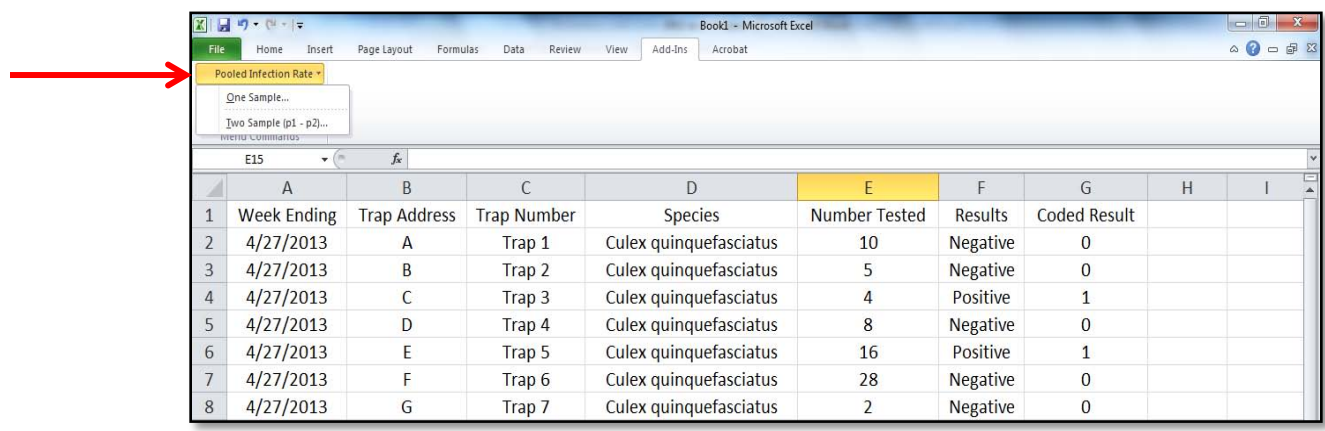

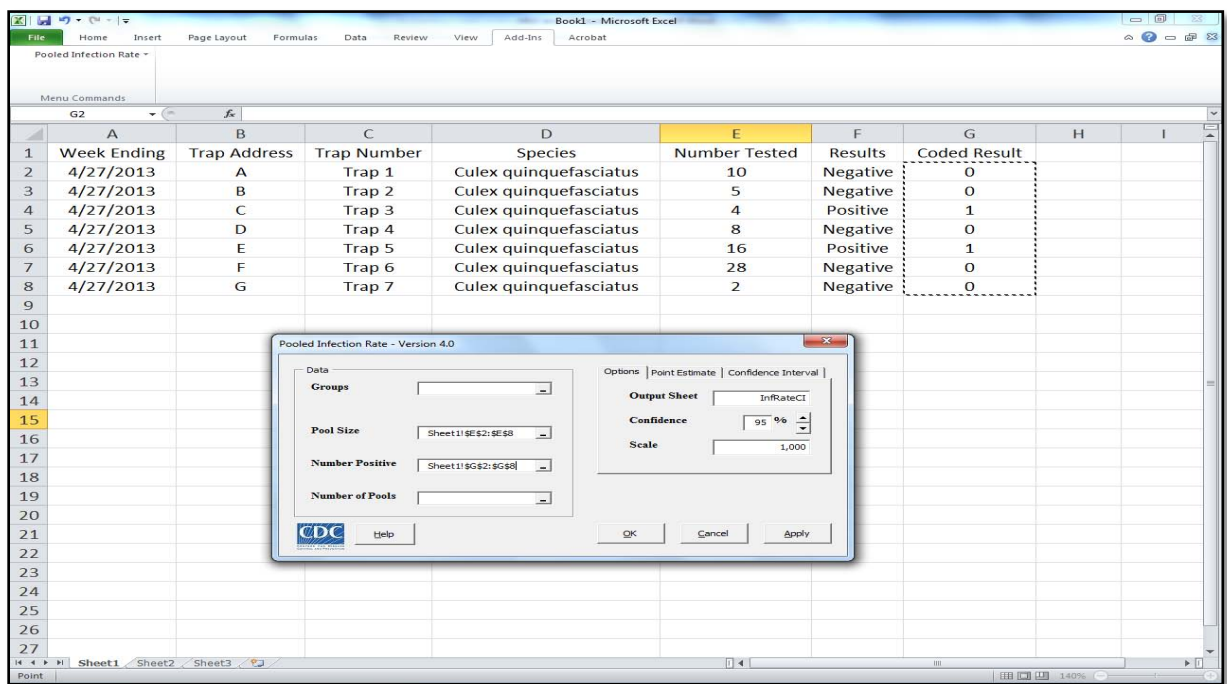

c. A pop-up box entitled "Pooled Infection Rate – Version 4.0" box appears

- Click in the **"Pool Size"** field located on the left hand side of the "Pooled Infection Rate" box, then, on the Excel worksheet, select (click and drag) all **cells with the number of female mosquitoes tested** for each trap collected that week.
- Next, click in the **"Number Positive"** field located directly below the "Pool Size" field. In the Excel worksheet, select (click and drag) all **cells with the corresponding binary results (1 or 0)** for each one of the traps tested that week.
- *Note: The number of cells selected under "Pool Size" must be the same as the number of cells selected under "Number Positive"*

#### d. Calculating the MLE

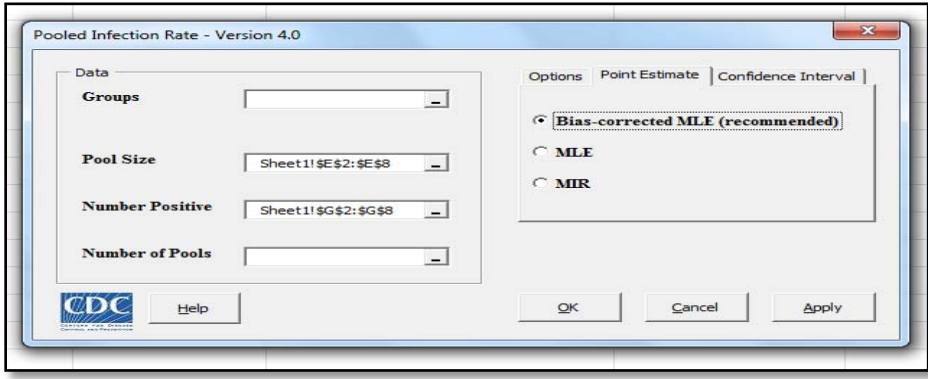

On the right hand side, under the "Point Estimate" tab, select "Bias-corrected MLE (recommended)". Then, click on "OK".

#### e. MLE Results

MLE calculation results will display in the "InfRateCI" tab that is automatically generated once you click "OK" in previous step.

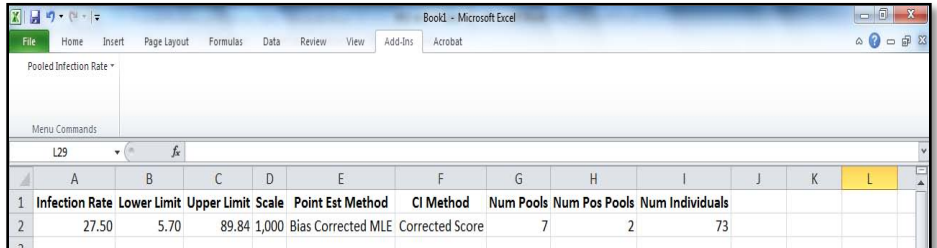

f. Following is the explanation of the above information:

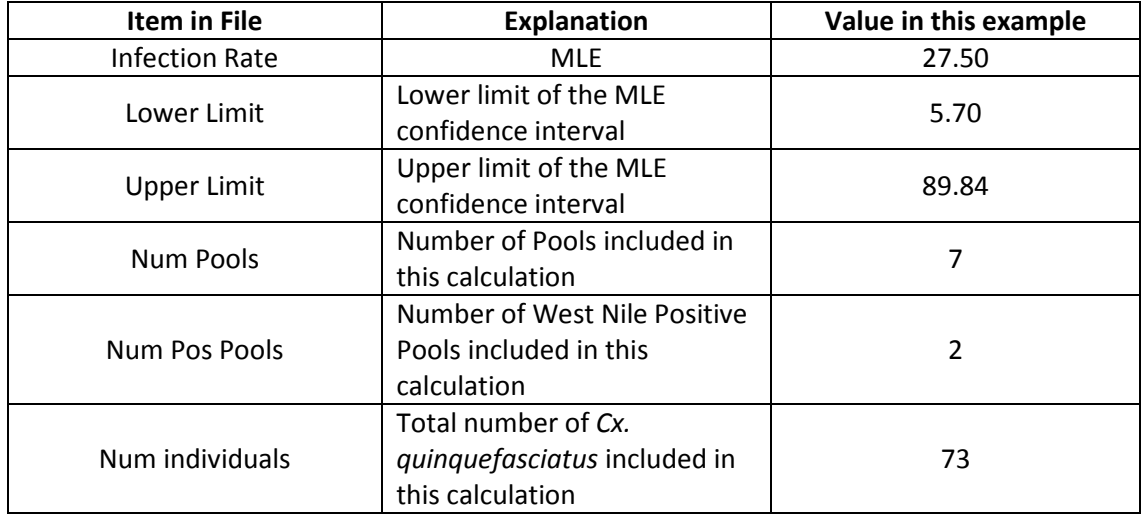

*Note: The MLE is always expressed per 1,000 species tested. In this example: 27.50 per 1,000 Cx. quinquefasciatus.* 

#### **1. Vector Index**

a. **Importance:** Objective method of following trends in mosquito infection rates, adjusted for mosquito abundance in the area.

#### **b. Definition:**

Measure of infectivity that takes into account the following information:

- **Vector species composition** Key species carrying West Nile virus in our region. (In Dallas, there is only 1 predominant bridge vector of importance for WNV.)
- **Vector species population density** Vector abundance relative to trapping effort.
- **Vector species infection rate** Proportion of vector population infected with WNV.

#### **c. Vector Index formula:**

- $V = \sum_{i=s \text{pecies}} N_i P_i$ 
	- N is the average number of *Culex quinquefasciatus* collected per trap night
	- P is the estimated infection rate

#### **d. Vector Index Calculation (weekly):**

i. **Step 1:** Calculate average mosquito density (Average female *Cx. quinquefasciatus* per trap night). In this calculation, use numbers of female *Cx. quinquefasciatus* identified in each trap collected over the course of 1 week. Include traps which did not catch any mosquitoes, but exclude any malfunctioning traps (*e.g.* trap knocked over, trap batteries without charge). For consistency include only gravid traps, which comprise >95% of area traps, and exclude data from any  $CO<sub>2</sub>$ -baited light traps. Use of CDC MMWR "weekending" dates will facilitate comparisons between data from past years.

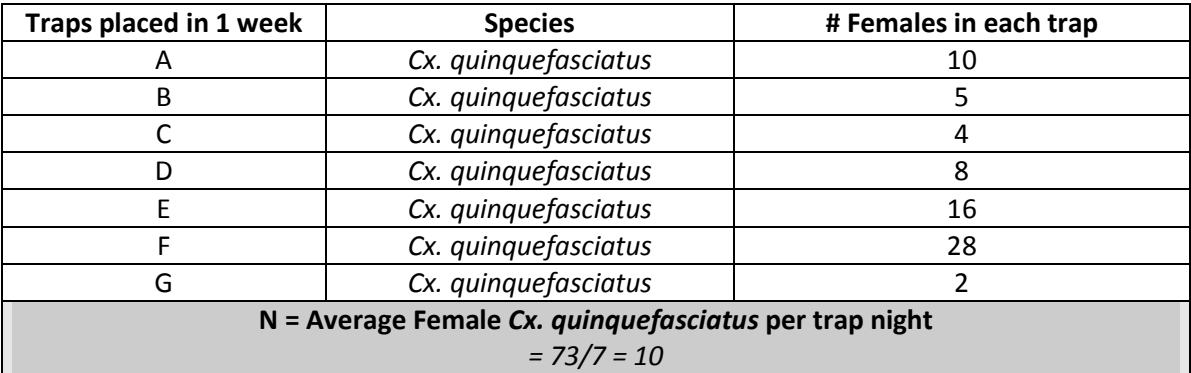

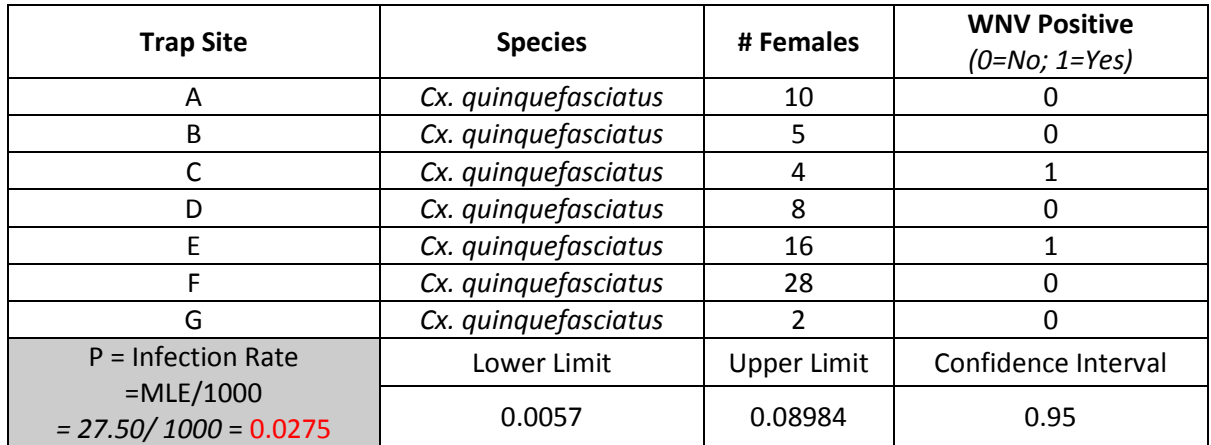

ii. **Step 2:** Calculate infection rate as **proportion** of all mosquitoes

iii. **Step 3:** Calculate weekly Vector Index to adjust for mosquito abundance

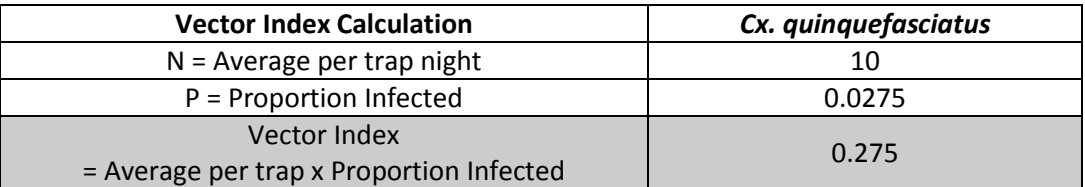

#### iv. **Step 4:** *Plotting the Vector Index*

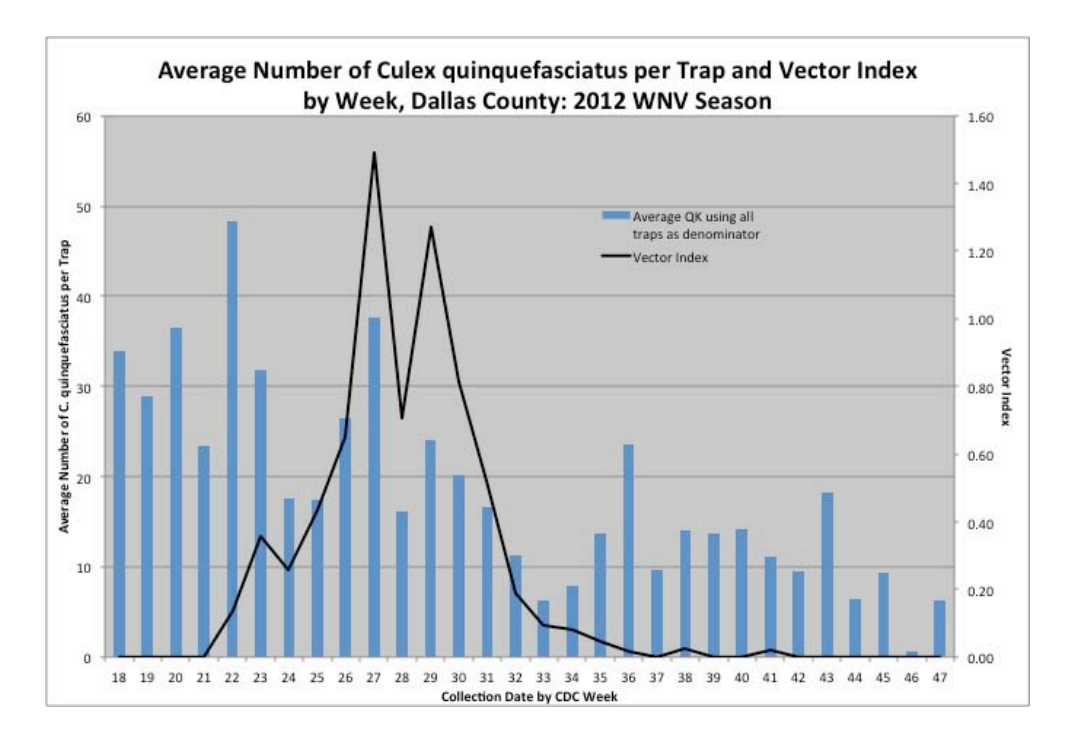

## References:

Biggerstaff BJ. PooledInfRate, version 4.0: a Microsoft® Excel© Add-In to compute prevalence estimates from pooled samples. Centers for Disease Control and Prevention, Fort Collins, CO U.S.A., 2009. <http://www.cdc.gov/ncidod/dvbid/westnile/software.htm>

Jones RC, Weaver KN, Smith S et al. Use of the vector index and geographic information system to prospectively inform West Nile virus interventions. J A Mosquito Contr Assoc 2011;27:315-319.

Nasci RS, Doyle M, Biggerstaff BJ, LeBailly A. Calculation and application of a vector index (VI) reflecting the number of WN virus infected mosquitoes in a population. In: 71st Annual Meeting of the American Mosquito Control Association. 2005 April 3-7; Vancouver, Canada. Poster accessed at: <http://www.colorado.gov/cs/Satellite/CDPHE-DCEED/CBON/1251607766375> Access link for "Resources for Public Health Professionals" and then "Calculation of infected mosquitoes in a population (CDC poster)."

Ruktanonchai D. Epi-Aid 2012-069 Final Report: Evaluation of the impact of adult mosquito control during a West Nile virus outbreak in Dallas, Tarrant, Denton, and Collin Counties — Texas, 2012. Centers for Disease Control and Prevention, Fort Collins, CO U.S.A., February 5, 2013.